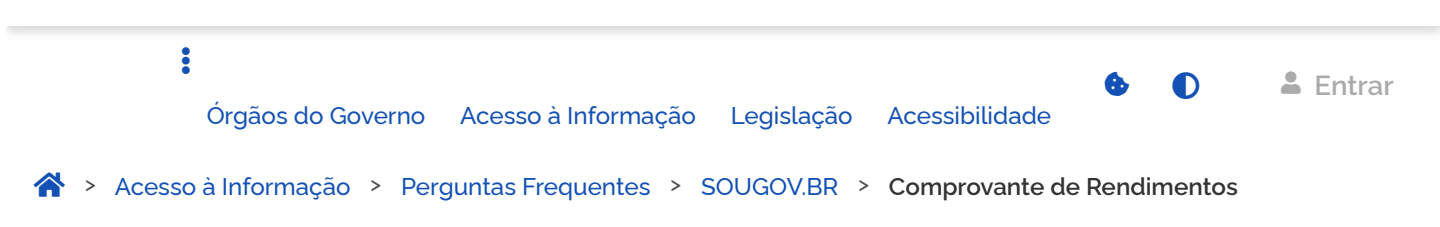

# <span id="page-0-0"></span>**Como faço para consultar e imprimir o meu comprovante de rendimentos?**

Comprovante Rendimentos - IRPF

Publicado em 04/05/2021 10h50 Atualizado em 03/03/2023 15h28 Compartilhe:  $\bullet$   $\bullet$ 

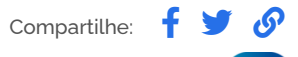

# Importante

Está **vedada a emissão** do Comprovante de Rendimentos **pelas Unidades de Gestão de Pessoas** dos órgãos e entidades da Administração Pública Federal.

O **comprovante de rendimentos dos agentes públicos federais ativos** somente poderá ser obtido por meio do **SOUGOV,BR**, pelo aplicativo ou [web](https://sougov.economia.gov.br/sougov/). A regra foi determinada pela Portaria nº [1.455, de 16 de fevereiro de 202](https://www.in.gov.br/en/web/dou/-/portaria-sgp/sedgg/me-n-1.455-de-16-de-fevereiro-de-2022-381099773)

Siga o passo a passo para obter o seu comprovante de rendimentos:

1<sup>°</sup>) Acesse o SOUGOV.BR, aplicativo ou [web](https://sougov.economia.gov.br/sougov/).

Verifique seu vínculo, caso tenha mais de um. Para isso, clique em **"Trocar"** para selecionar o vínculo atual ou o anterior:

# $\equiv$  [Portal do Servidor](https://www.gov.br/servidor/pt-br)

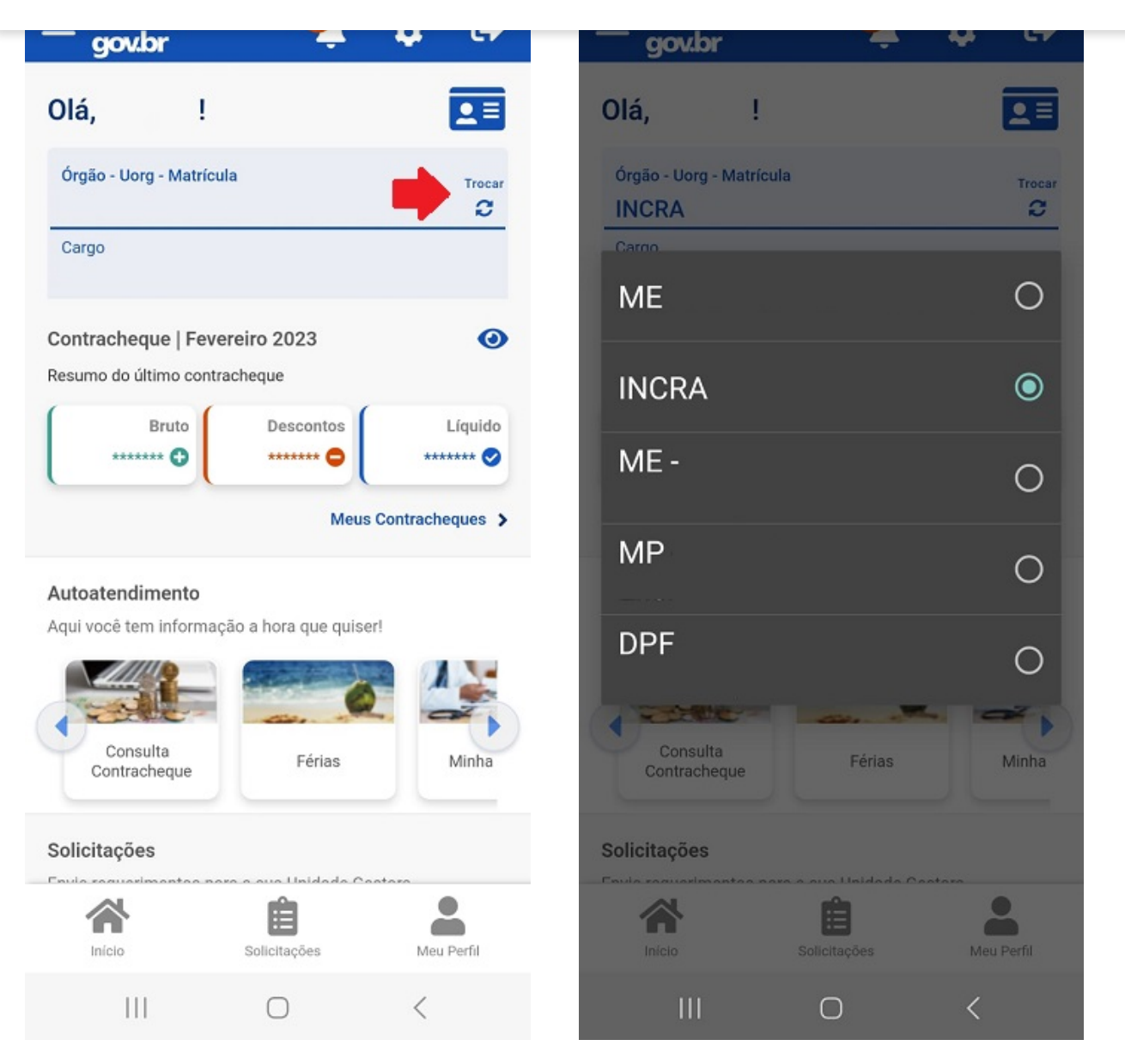

**2º)** Após confirmar se seu vínculo está correto, na tela inicial do SOUGOV.BR, em **"Autoatendimento"**, selecione **"Rendimentos IRPF"**:

#### $\equiv$  [Portal do Servidor](https://www.gov.br/servidor/pt-br)

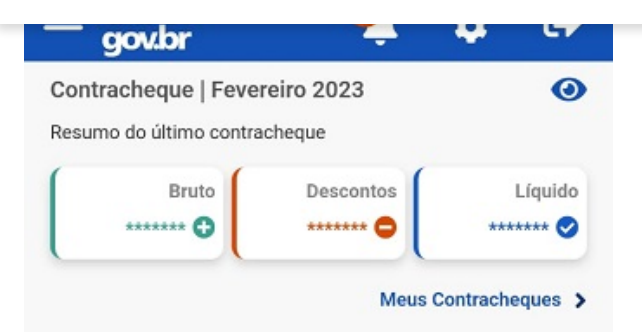

#### Autoatendimento

Aqui você tem informação a hora que quiser!

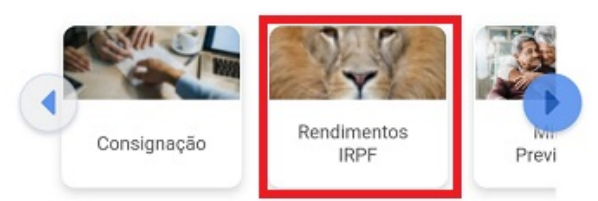

### Solicitações

Envie requerimentos para a sua Unidade Gestora.

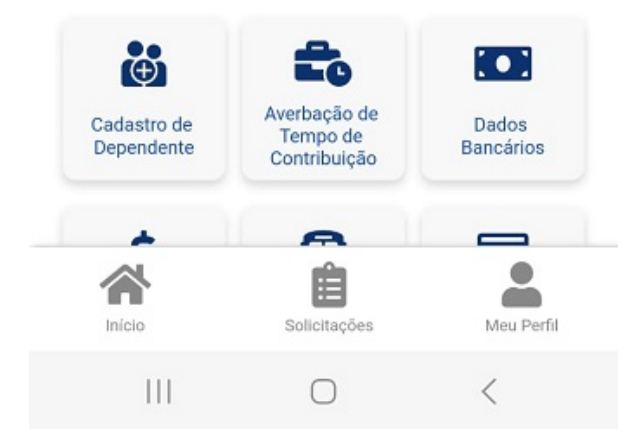

**3º)** Abaixo do campo **"Cargo"** clique na seta para escolher o ano desejado. Para gerar o arquivo do documento, clique em <sup>0</sup>

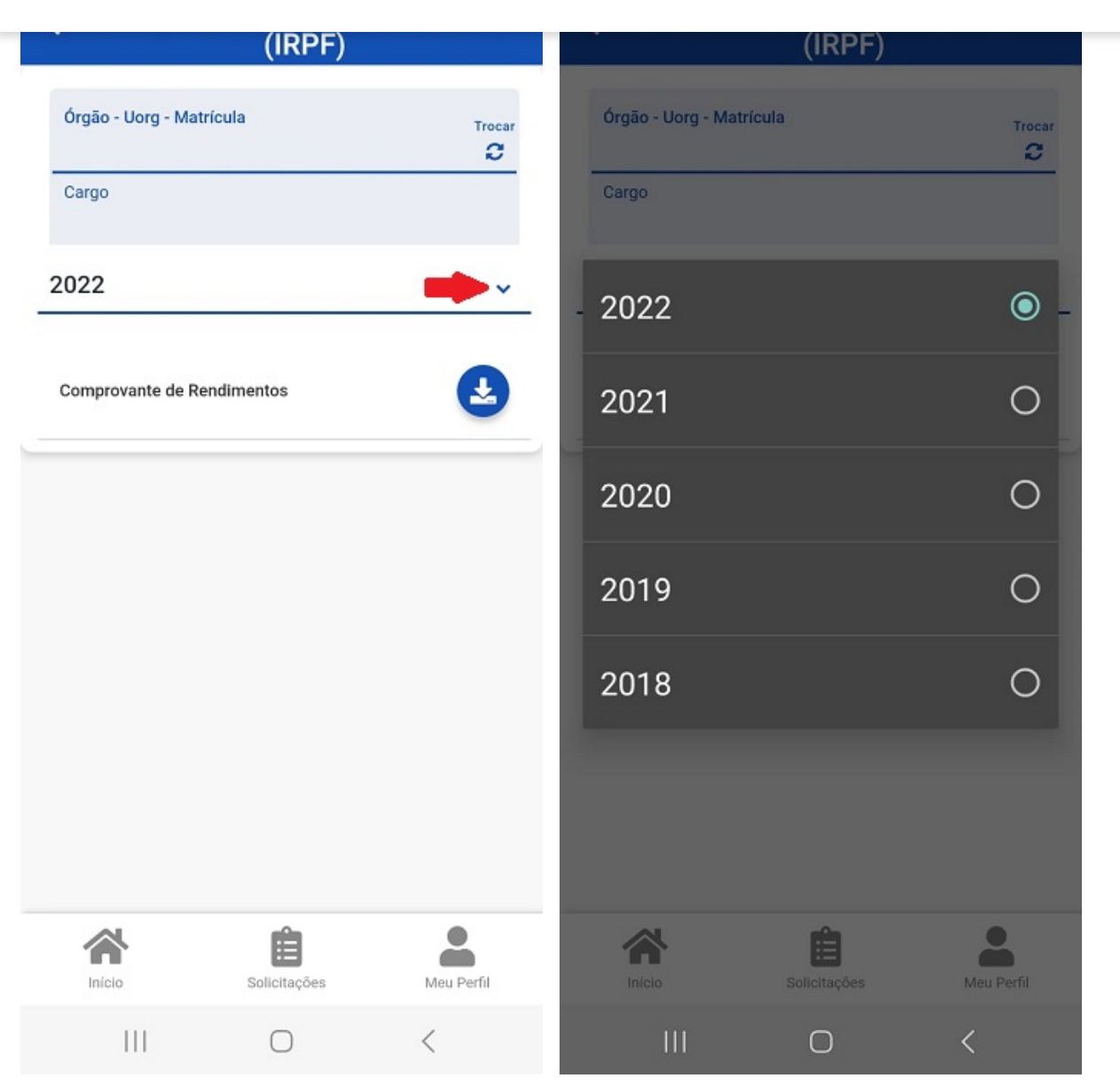

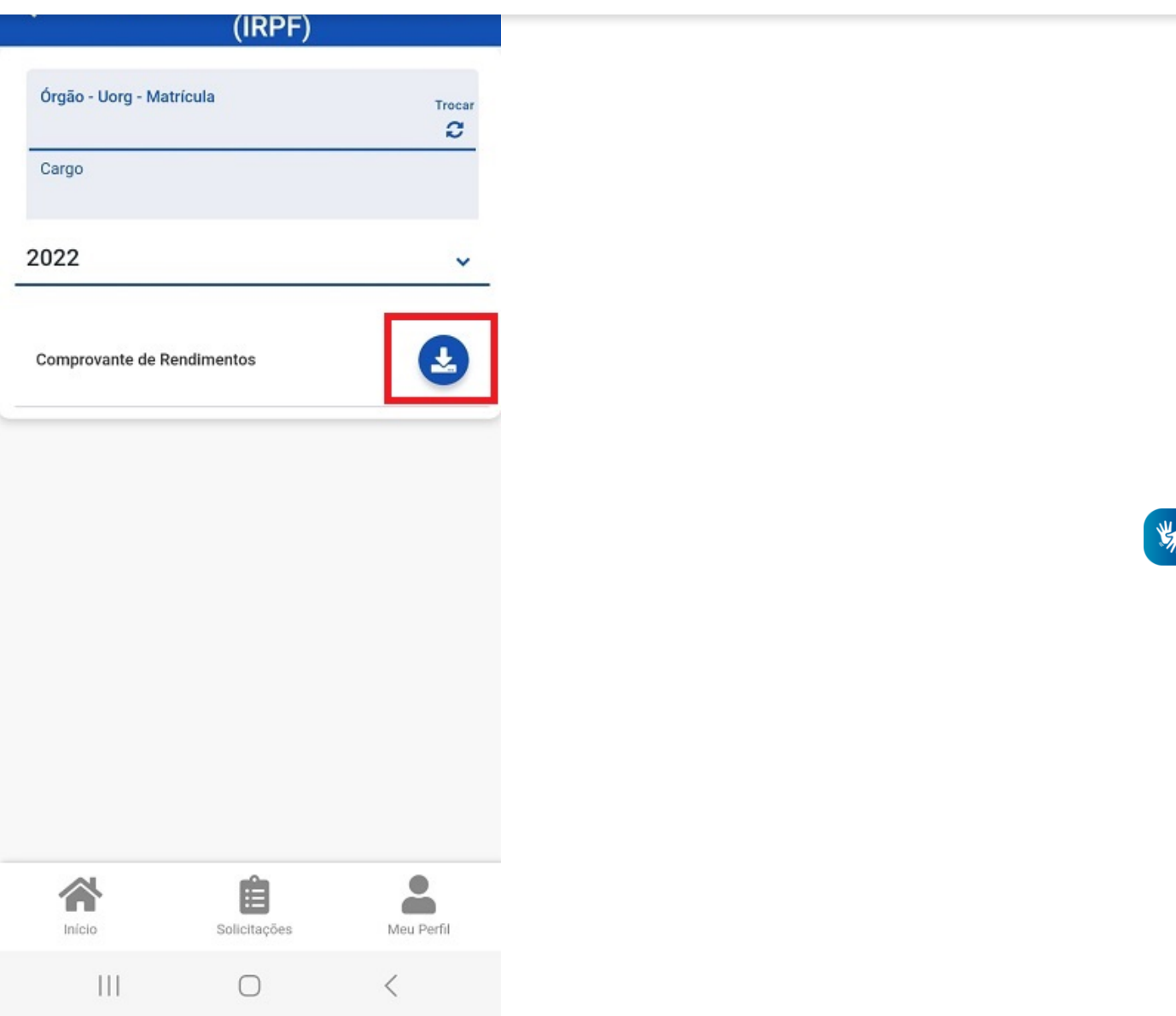

**4º)** Caso queira enviar o comprovante de rendimentos para o whatsApp ou e-mail, clique nos três pontinhos, depois em **"Enviar arquivo"** e escolha a opção desejada: :

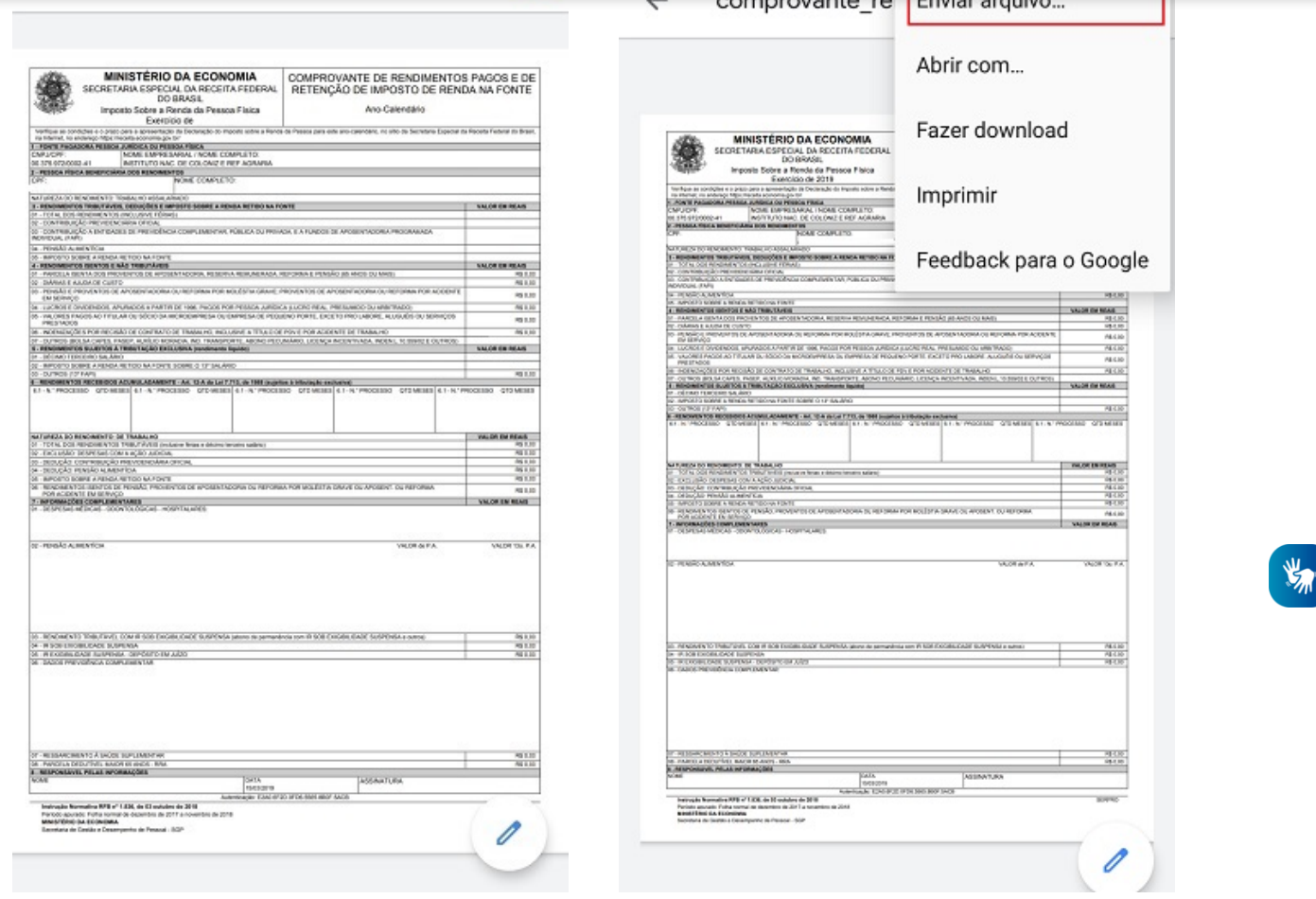

Na versão [web](https://sougov.economia.gov.br/sougov/) do SOUGOV.BR também é possível imprimir o comprovante, acesse: <https://sougov.economia.gov.br/sougov/> e siga as instruções acima.

Dúvidas e esclarecimentos sobre o seu comprovante de rendimentos, entre em contato com a sua Unidade de Gestão de Pessoas. Se não souber qual é a sua, clique nas linhas ao lado do nome "Sougov.br", que aparecerá a opção "Localizar Unidade de Gestão de Pessoas", basta clicar e você terá as informações e o contato:

# $\equiv$  [Portal do Servidor](https://www.gov.br/servidor/pt-br)

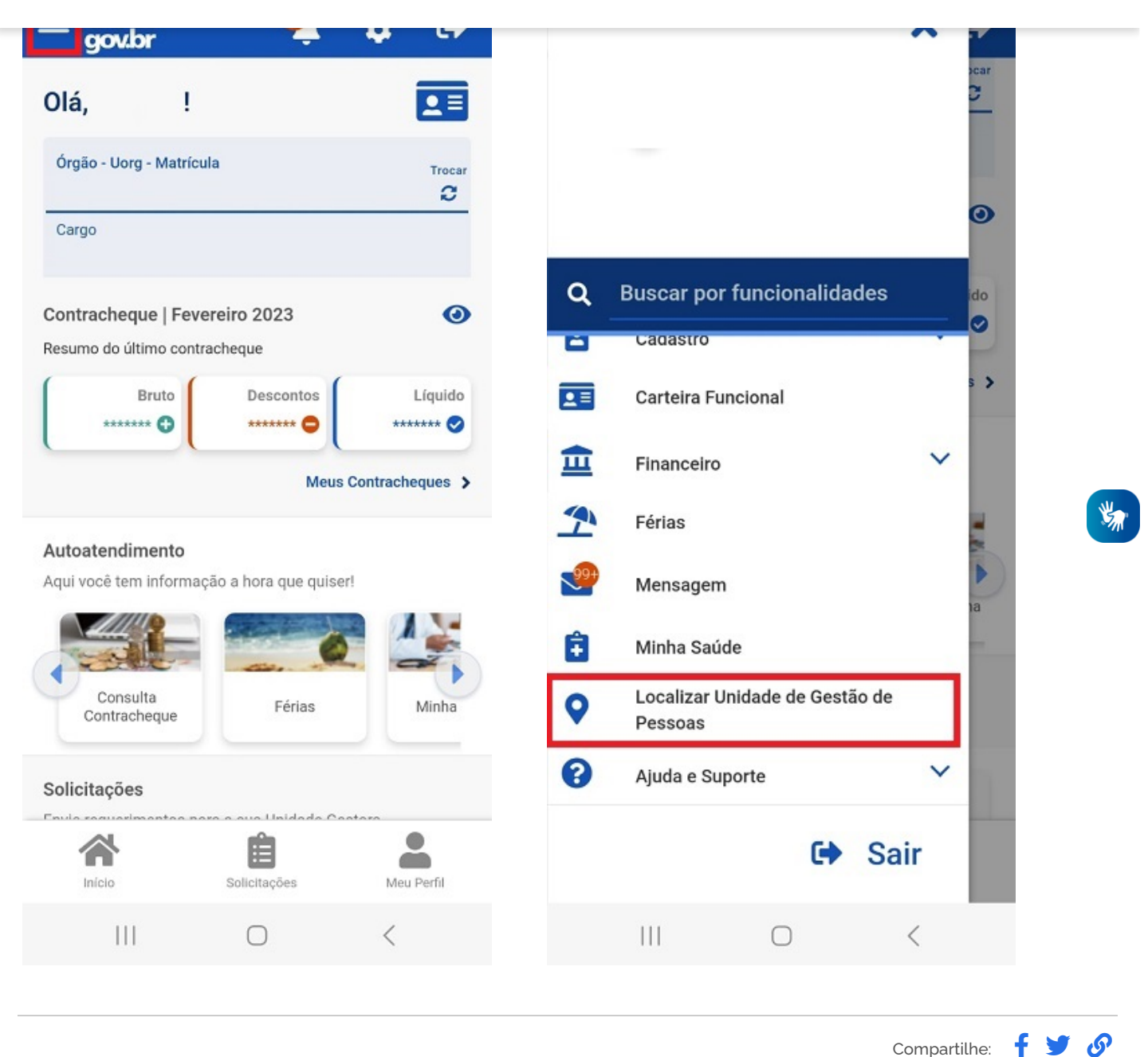

# **Serviços que você acessou**

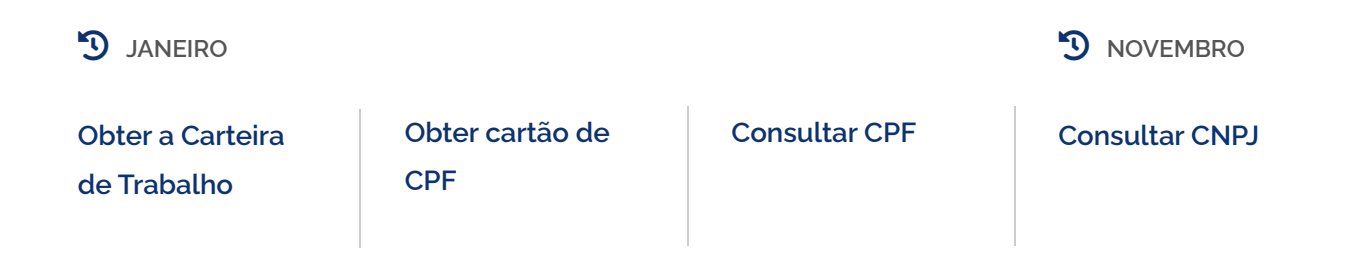